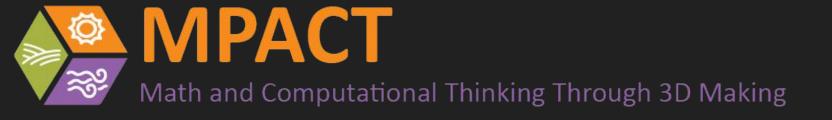

## From Graphic to Solid

How to make a Tinkercad design from an image file

#### Create an SVG

Have your image file on your computer.

I have downloaded the MPACT logo.

Go to a website like <a href="https://picsvg.com/">https://picsvg.com/</a>
I can't make any guarantees as to the safety of free sites like this but this one has worked for me.

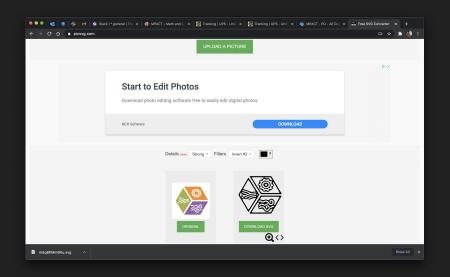

I would absolutely recommend against uploading any sensitive information or images.

Follow the instructions to convert your image and download the .SVG file

### Start a new design in Tinkercad

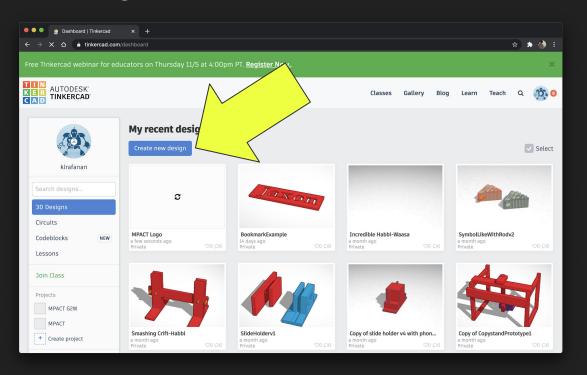

Import SVG into Tinkercad (and don't forget to name your design)

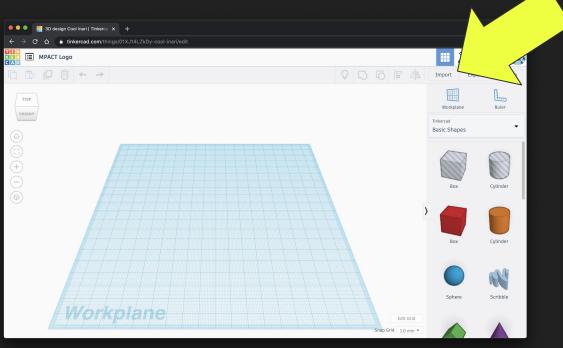

# You might need to scale your image so that it will fit in the workplane

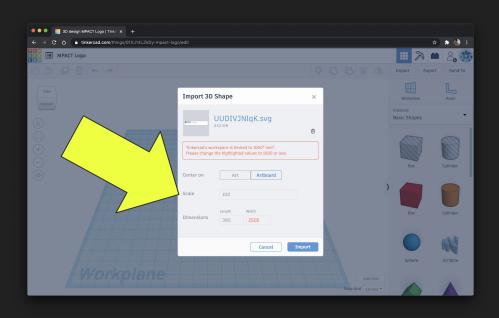

#### Your image is now ready to work with in Tinkercad

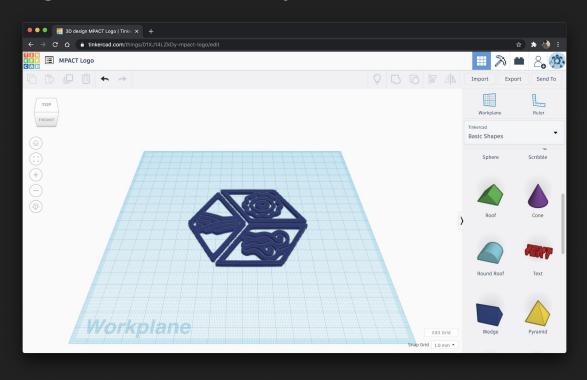